## **Arbeitsblatt 3 "Taxi"**

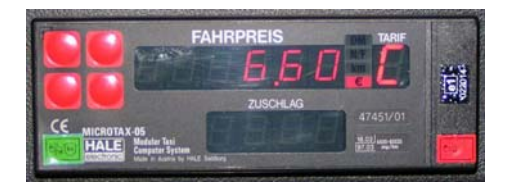

Verwende das Applet! Du kannst hier die Grundgebühr und den Preis pro km mit einem Schieberegler selbst einstellen.

a) Stelle eine fixe Grundgebühr und einen Fahrpreis pro km ein! Blende die Spur des **grünen Punktes** ein! Fahre los und beschreibe den Fahrpreis! Welche Linie entsteht?

**MERKE:** 

b) Besteht die Möglichkeit die Grundgebühr so einzustellen, dass die Behauptung von Peter zutrifft: "Wenn ich doppelt so weit fahre, muss ich doppelt so viel bezahlen".

c) Stelle mit dem Schieberegler die Grundgebühr auf 3 Euro und den Kilometerpreispreis auf 1 Euro!

Übertrage die Gerade in das leere Koordinatensystem. Zeichne dazu einige Punkte in dein Koordinatensystem ein und verbinde diese.

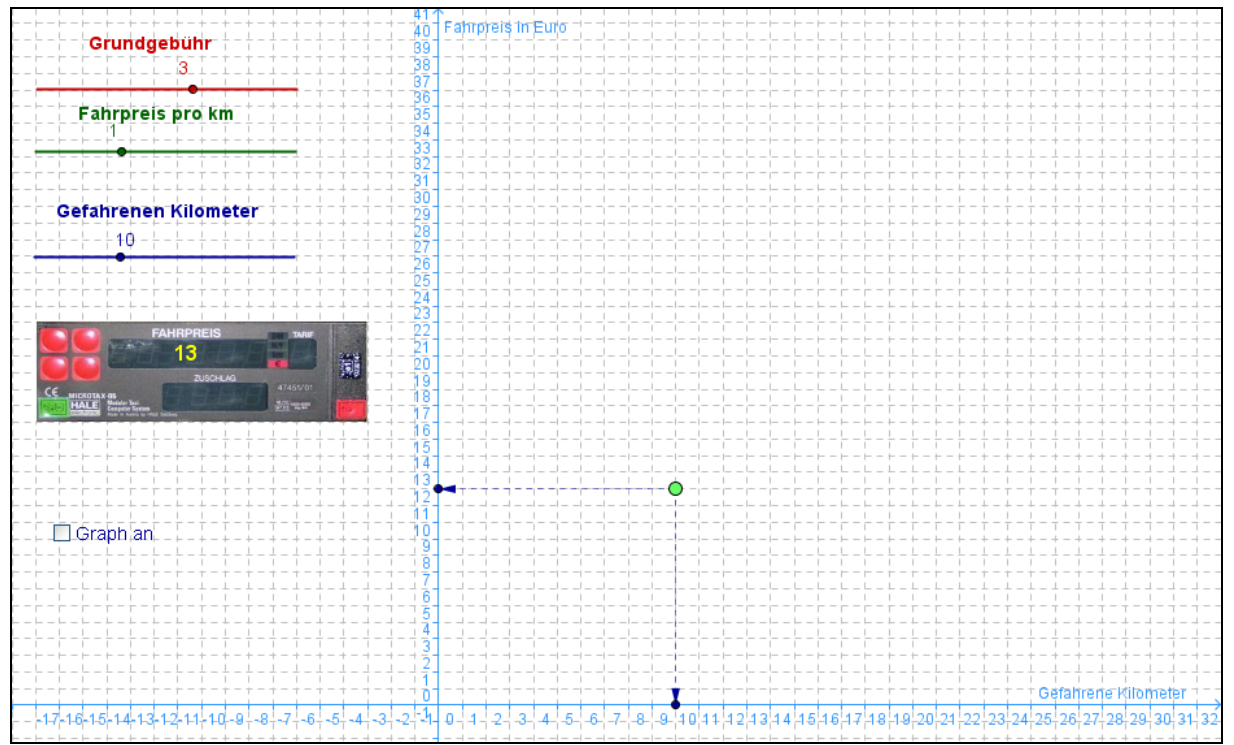

d) BONUS: Vergleiche dazu die Tarife in Deutschland und erstelle zu einem Tarif eine eigene Tabelle ([http://www.hale.at/tarife/taxitarife.html\)](http://www.hale.at/tarife/taxitarife.html)

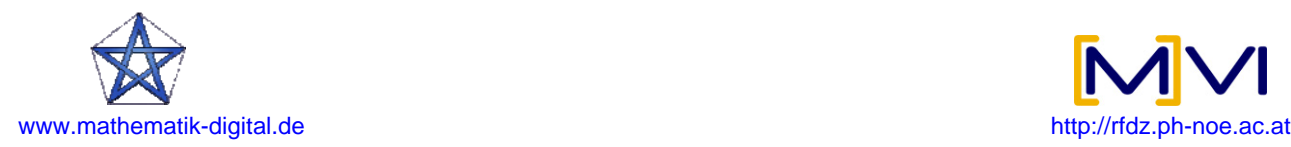

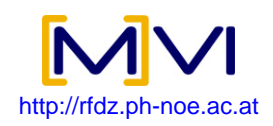